Як зареєструватись на дисципліни вільного вибору?

Гортай далі! Всього лише 3 прості кроки:

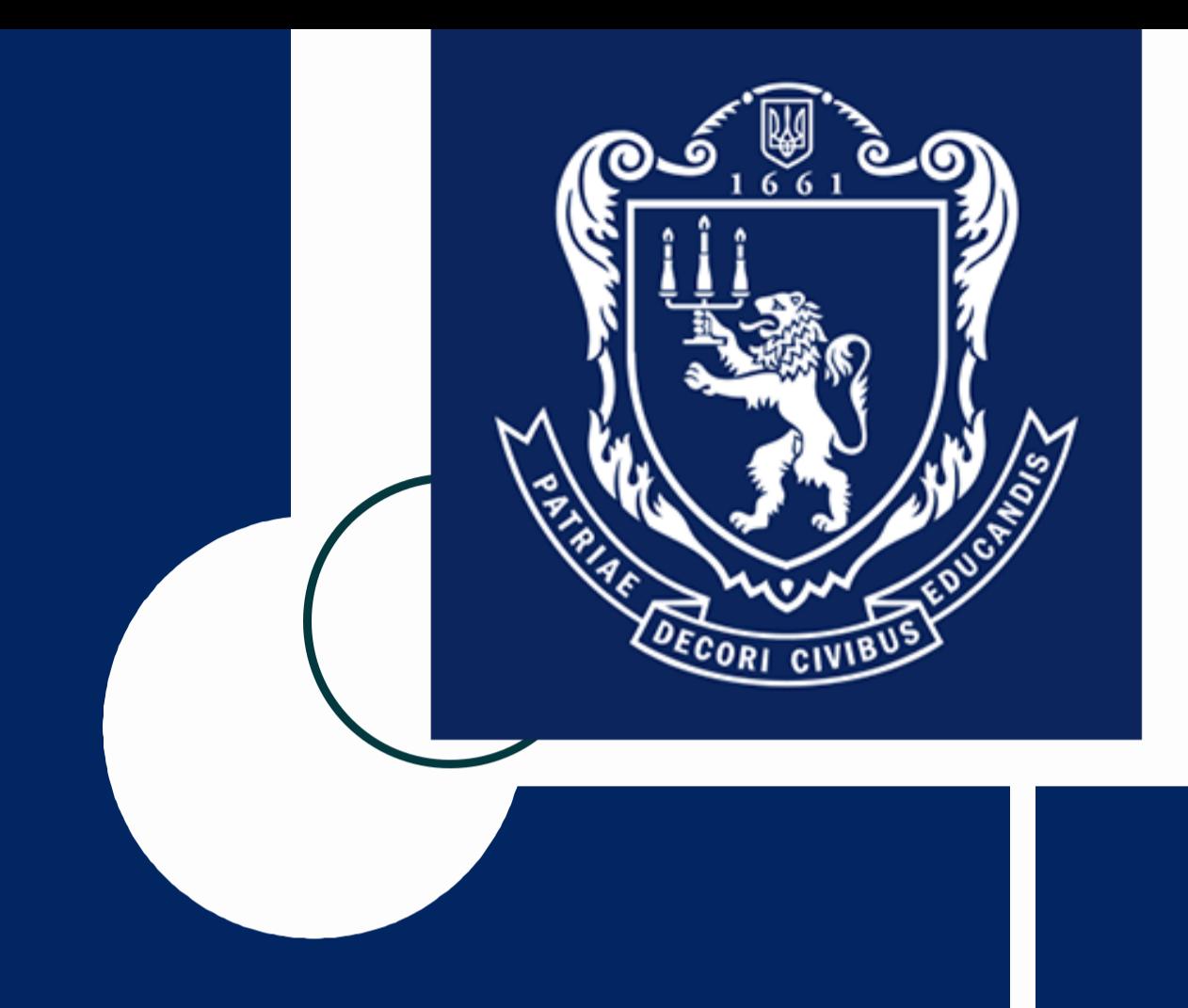

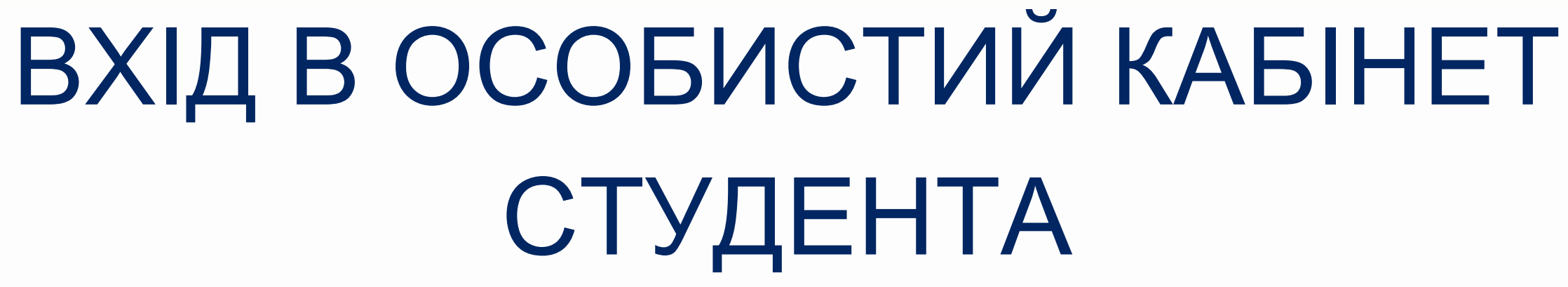

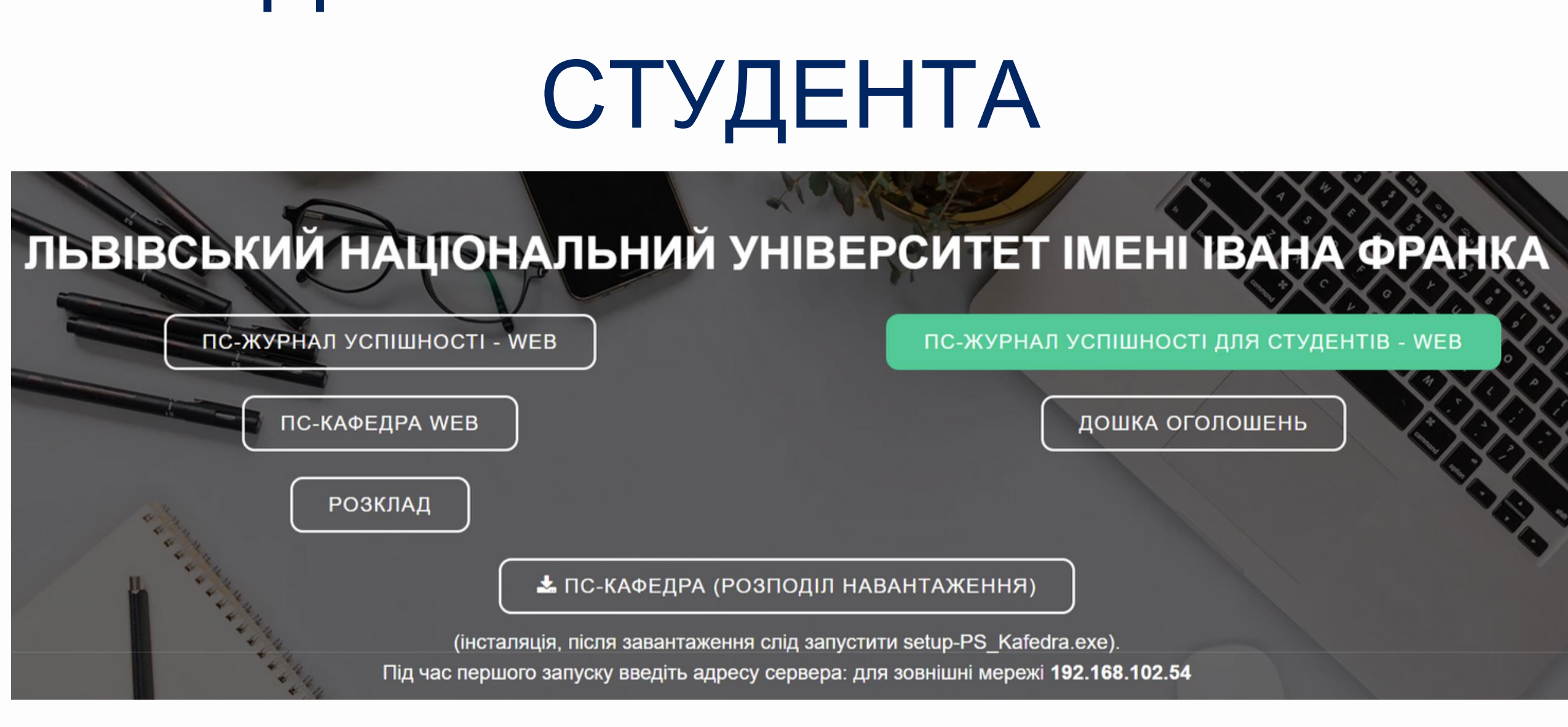

Щоб увійти в особистий кабінет студента, необхідно в пошуковому полі браузера перейти за адресою **https://dekanat.lnu.edu.ua/ (ПС-Журнал успішності для студентів - WEB)**. Вхід здійснюється за прізвищем (українськими літерами і з великої букви) та паролем.

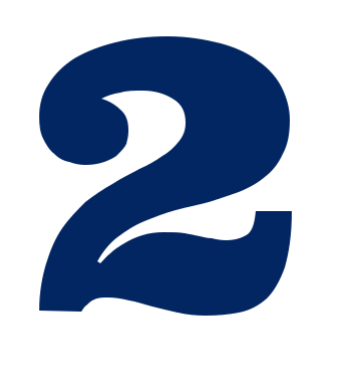

## КАТАЛОГ ВИБІРКОВИХ ДИСЦИПЛІН

Грабський Іван Ростиславович

Навыння студента -

Заборгованості -Possonan

### Увага! В період з 03.02.2021 по 06.02.2021 23:59:55 відбувається електронне голосування з вибіркових дисциплін.

Перейти до вибіркових дисциплін

Загальна інформація

Львівський національний університет імені Івана Франка

Факультет Юридичний факультет

Напрям підготовки "Право"

Освітньо-кваліфікаційний рівень

Группа ЮРДМ-1Гс

Форма навчання Денна

Форма оплати навчання Держ.замовления

Наказ на зарахування 1712 від 11.09.2020

Термін навчання 1 рік

Дата закінчення навчання 31.12.2021

### В Особистому кабінеті студента висвітлюється термін реєстрації на вибіркові дисципліни. Щоб перейти до каталогу вибіркових дисциплін, необхідно натиснути відповідну зелену кнопку "Перейти до вибіркових

дисциплін".

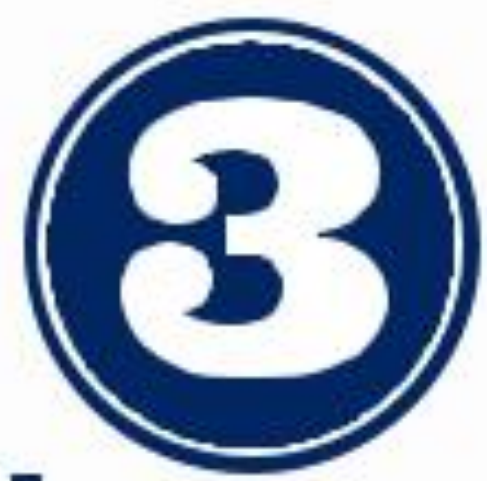

# РЕЄСТРАЦІЯ НА ВИБІРКОВІ ДИСЦИПЛІНИ

Головна сторкна / Вибризаї дизантіни

Вибіркові дисципліни

В період в 08.02.2021 по 08.02.2021 23:59:55 відбушеться впостронна голосування з вибриових дисциплін

3 наведеного неоне списку Вам необи́дно вибрати предмети вибризвої частини навчального плану, які Ви будетя вивчати в наступному році.

Двлустима кількісль предметів для вибору показана на ензпеак.

До вибору предметів другого піврічня Ви можете переходити після завершения вибору у першому піврічні.

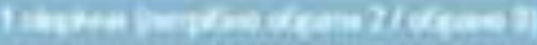

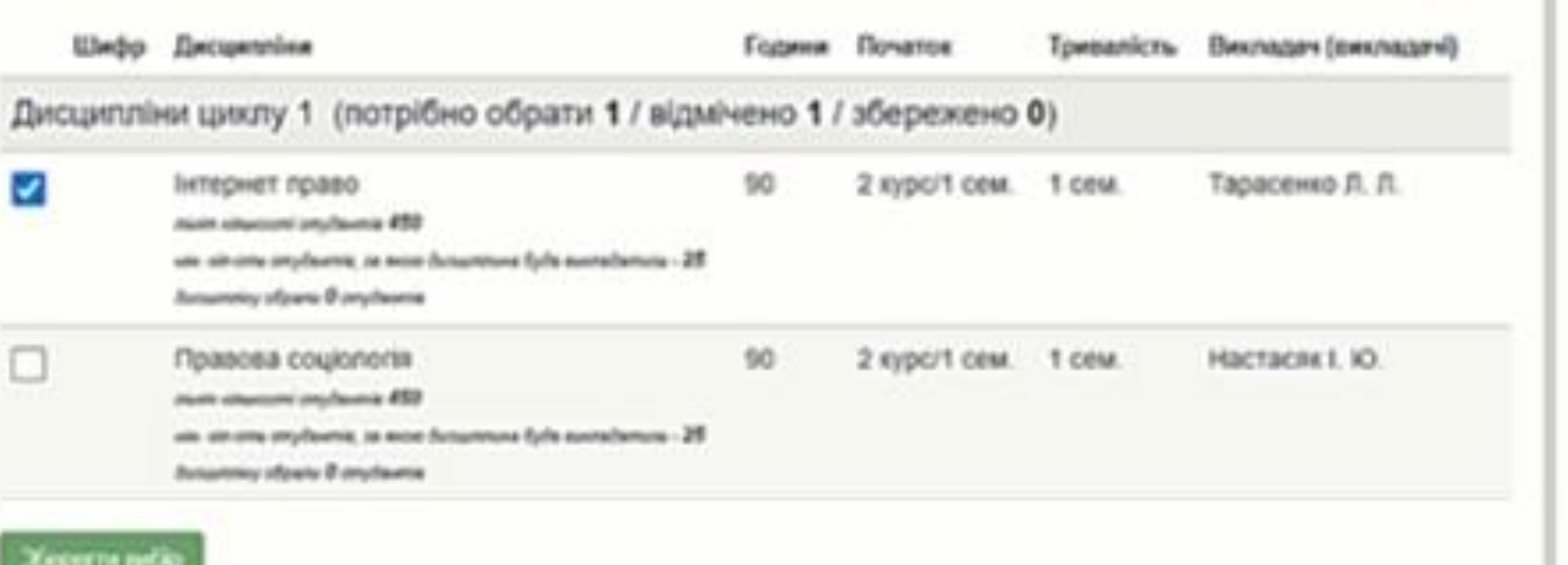

- У каталозі вибіркових дисциплін **відзначте потрібну кількість**
- **дисциплін**. На початку каталогу
- відображається кількість дисциплін, які
- необхідно обрати, а також скільки їх є
- відмічено та збережено.
- **Для збереження вибору у кінці**
- **каталогу натисніть зелену кнопку**
- **"Зберегти вибір". Після цього**
- **перейдіть на наступне півріччя**
- (семестр) та **зареєструйтесь на**
- **вибіркові дисципліни на інший**
- **семестр**.

У РАЗІ ВИНИКНЕННЯ ПРОБЛЕМ ІЗ ВХОДОМ В ОСОБИСТИЙ КАБІНЕТ ВИ МОЖЕТЕ ЗВЕРНУТИСЯ ЗА ДОПОМОГОЮ ДО А ДМІНІСТРАТОРІВ СИСТЕМИ ДЕКАНАТ

239-48-42

**student-support@lnu.edu.ua**

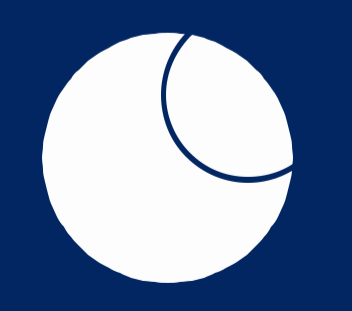

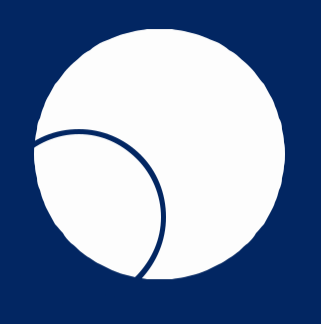